# Nutzungshinweise

Wenn Sie sich in der NDV 2.0 anmelden, haben Sie ab sofort im Bereichsmenü "Private Erreichbarkeit & persönliche Daten" diese Sichten. Eine Reihe von Feldinhalten erscheint nicht mehr grau hinterlegt, das bedeutet, dass Sie diese Feldinhalte jetzt bearbeiten können.

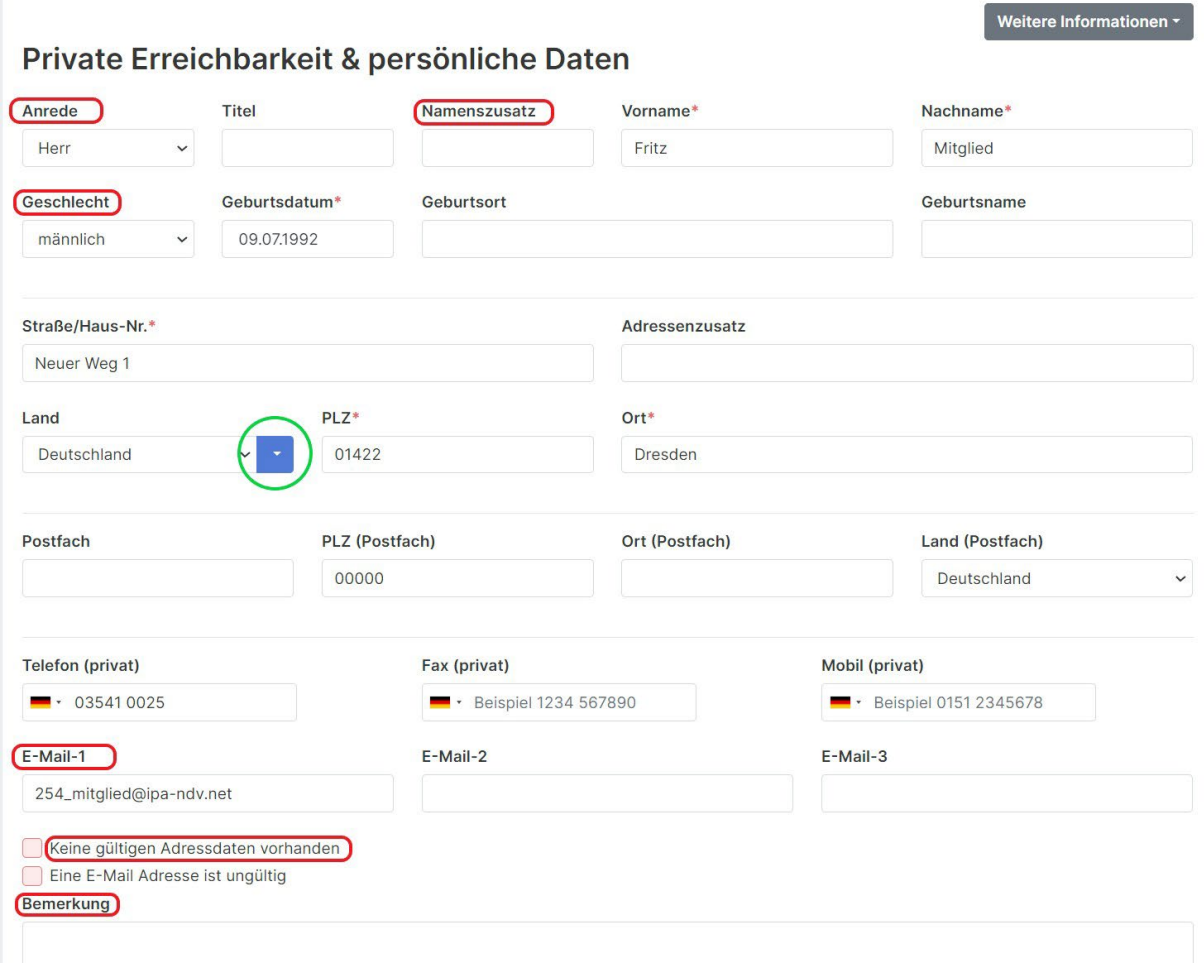

Die Daten sind alle durch Sie bearbeitbar oder auch ergänzbar. Vieles ist sicherlich selbsterklärend, unabhängig davon noch einige Hinweise zur Nutzung:

Felder mit einem "<sup>\*</sup>" sind Pflichtfelder und müssen ausgefüllt werden / sein, sonst ist ein Speichern nicht möglich

Felder mit einem blauen Feld mit weißem Dreieck kennzeichnen ein sogenanntes Feld mit Historie. Durch Klick auf das weiße Dreieck werden bisherige Feldinhalte angezeigt.

#### **<Anrede> und >Geschlecht>**

Beide Felder korrespondieren miteinander, Änderungen des einen Feldes haben Auswirkungen auf das andere

#### **<Namenszusatz>**

Hier bitte nur offizielle Namensvorsätze oder Namenzusätze eintragen, keine Spitznahmen, keine Titel, keine Amtsbezeichnungen.

# **<E-Mail-1>**

Hier ist ausschließlich die zu verwendende private E-Mail-Adresse einzutragen! Der Inhalt dieses Feldes ist Grundlage dafür, dass Sie sich in der NDV 2.0 anmelden können. Es ist gleichzeitig Ihr Benutzername. Wenn Sie dieses Feld ändern, wird Ihnen automatisiert eine Nachricht mit einem neuen Einmalpasswort zugesendet.

Nach der Anmeldung mit dem neuen Benutzernamen und dem Einmalpasswort müssen Sie sich selbst ein neues Kennwort vergeben. Bitte beachten Sie bei der Erstellung Ihres neuen Passwortes die Vergaberegeln:

• Mindestens 12 Zeichen, Groß- und Kleinbuchstaben, Ziffern und Sonderzeichen (!@#\$%^&\*)

Die Mitgliederverwaltung erreichen Sie unter: https://[www.ipa-verwaltung.de](https://www.ipa-verwaltung.de/) Wir empfehlen Ihnen, diese Webadresse in dem Browser zu speichern.

# **<keine gültigen Adressdaten vorhanden>**

In diesem Feld ist ein Haken gesetzt, wenn Ihre Adresse nicht mehr gültig oder fehlerhaft ist. Der Haken wird im Wesentlichen bei einem automatisierten Abgleich nach der Auslieferung des "IPA magazin" gesetzt, wenn die Adresse nicht stimmt.

Falls Sie diesen Haken in Ihrem Datensatz bemerken, dann tragen Sie ihre korrekte private Adresse ein und löschen Sie den Haken anschließend. Sollte die Adresse weiterhin gültig sein, löschen Sie den Haken bitte.

# **<eine E-Mail-Adresse ist ungültig>**

Bitte entfernen Sie in diesem Feld einen vorhandenen Haken nur, wenn sie sicher sind, dass alle erfassten E-Mail-Adressen (einschließlich der dienstlichen) richtig sind.

# **<Bemerkungen>**

Bitte hier nur Ergänzungen aber keine Löschungen durchführen. Dieses Feld ist im Wesentlichen den Datenpflegern Ihrer Verbindungsstelle und der Landesgruppe vorbehalten.

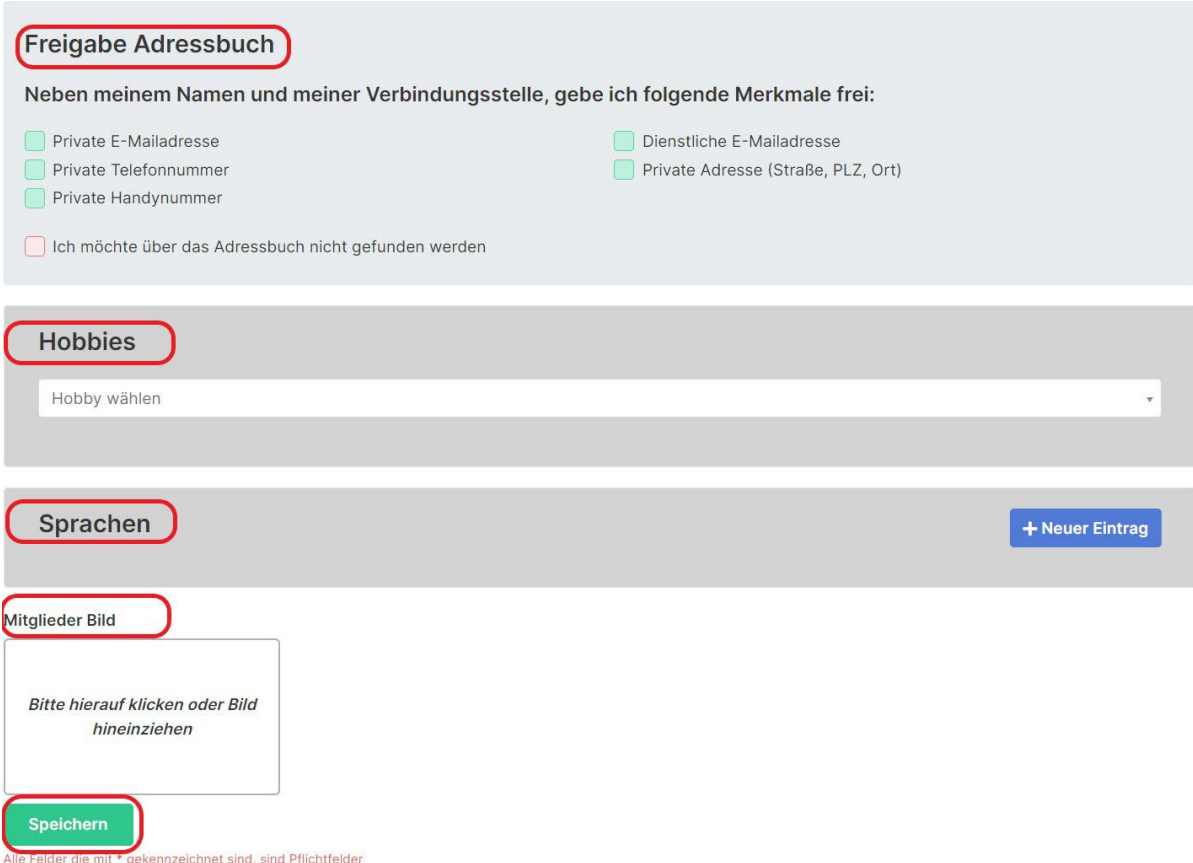

Das **Adressbuch** in der NDV 2.0 ist ein wirksames Werkzeug, damit Sie von IPA-Freundinnen und -Freunden anderer Verbindungsstellen und Landegruppen gefunden und gegebenenfalls kontaktiert werden können. Somit sollten Sie nur im Ausnahmefall einen Haken im Feld

#### **<Ich möchte über das Adressbuch nicht gefunden werden>**

#### setzen.

Sie können neben Ihren Namen und der Verbindungsstelle auch weitere Kontaktdaten für das Adressbuch freigeben. Eine E-Mail-Adresse und eine Telefonnummer machen es für Vorstände anderer Gliederungen der Deutschen Sektion einfacher, Sie als Mitglied zu identifizieren und ggf. zu kontaktieren.

Erfassen und löschen Sie gegebenenfalls Ihre **Hobbys**. Hinter diesem Feld steckt ein Katalog mit vielen Einträgen. Sie können auch mehrere Hobbys eintragen. Ihre Eintragungen helfen den Vorständen, Sie mit Gleichgesinnten zu verknüpfen.

Auch Ihre Eintragungen zu **Sprachen**, die Sie beherrschen oder in Grundzügen sprechen, können helfen, Sie mit anderen IPA-Freundinnen und -Freunden zusammenzubringen. Die Erfassung erfolgt in einem gesonderten Fenster, indem Sie ebenfalls Katalogwerte auswählen können und Ihr jeweiliges Sprachniveau angeben. Die Sprachniveaustufen richten sich nach dem Gemeinsamen Europäischen Referenzrahmen [https://www.europaeischer](https://www.europaeischer-referenzrahmen.de/)-referenzrahmen.de.

Wenn Sie möchten, können Sie Ihrem Datensatz auch ein **Bild** hinzufügen (Größe max. 12 MB, JPG- und PNG-Dateien sind zugelassen). Dieses erscheint nach dem Speichern im Kopf Ihres Datensatzes bzw. auch auf der Starseite als auch in Ihrem Profilmenü.

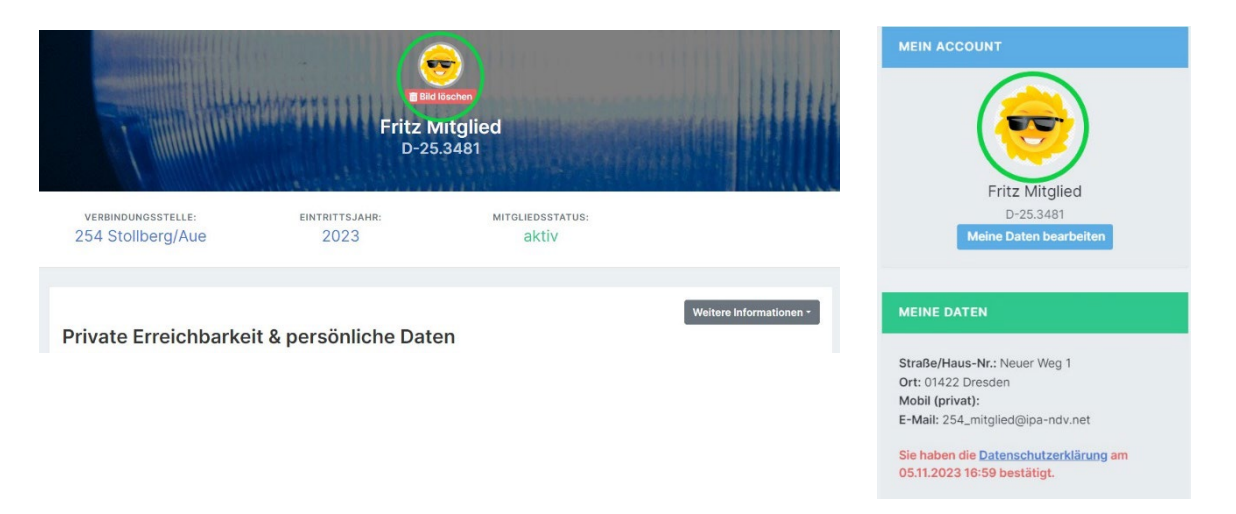

Nach allen durchgeführten Änderungen – bitte das **Speichern** nicht vergessen (grüner Button ganz unten auf der Seite).

Unabhängig von diesen Möglichkeiten der eigenständigen Erfassung und Korrektur Ihrer persönlichen Daten und privaten Erreichbarkeiten bleibt Ihnen auch weiterhin die Möglichkeit der Kontaktaufnahme zu Ihrer Verbindungsstelle, in dem Sie den Button auf der Startseite:

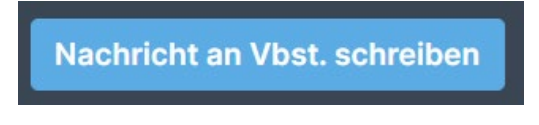

nutzen.